## **Updating an organization's information**

01/31/2024 1:59 pm EST

If you have administrative account permissions, you can update your organization's information by going to the Profile link in the left navigation bar and then selecting Organization.

## **Basic information**

If your organization's name changes, it can be updated here on the *Basic Information* screen. It is usually best to contact your account manager if a change needs to be made here.

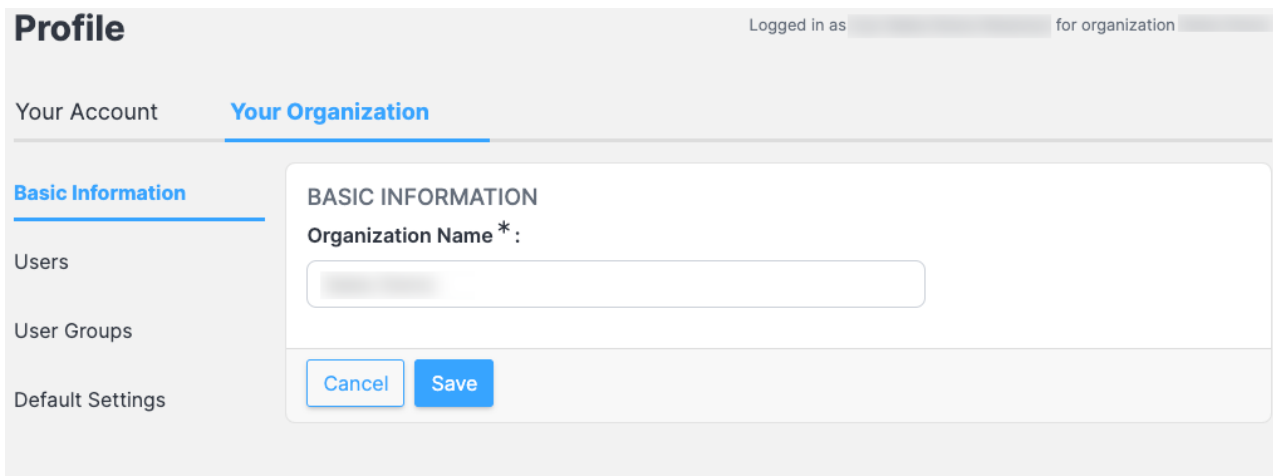

## **Default settings**

The organization's *Default Weighting Scheme* can be changed on the *Default Settings* page. Please speak with your account manager before making any changes here.

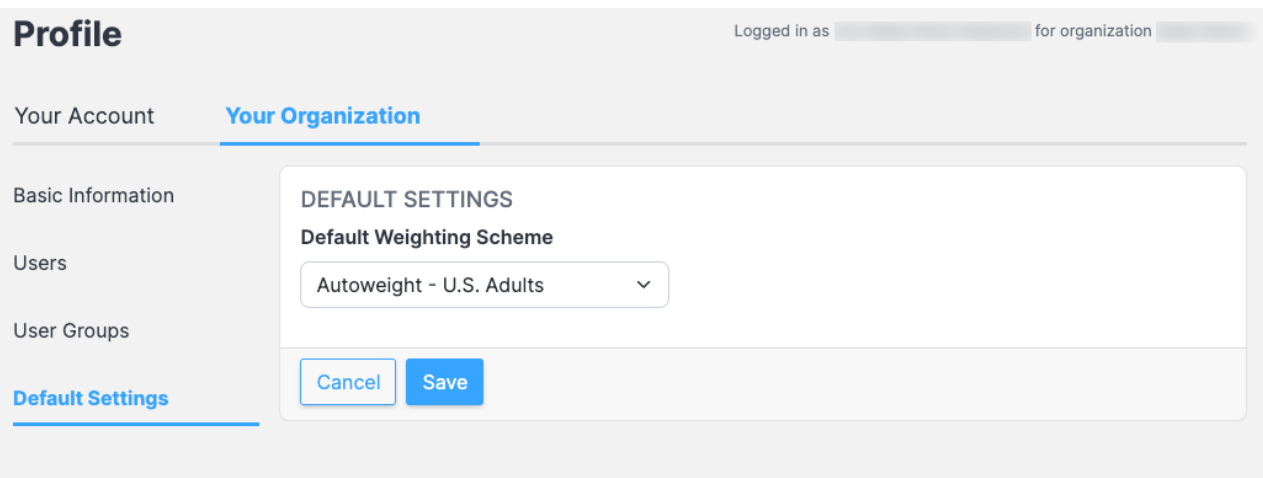